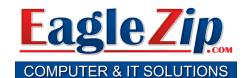

## KEEP FOR FUTURE REFERENCE. DO NOT THROW AWAY!

866-960-6104

support@eaglezip.com

## Cable Internet Service Not Working? Try the following **BEFORE** you call...

- 1. Shut down your computer.
- 2. Unplug the power cord from the back of the cable modem (labeled I on diagrams)
- 3. If you have a wireless router, unplug the power cord from it also (labeled T on diagrams).
- 4. Reconnect the power cord to the back of the cable modem (labeled I on diagrams).
- 5. Wait up to two full minutes for the cable modem to reconnect. You will see 4 solid green or green & blue lights.
- 6. If you have a wireless router, reconnect the power cord to it and wait two full minutes for it to reconnect (labeled T on diagrams).
- 7. Start up your computer and try to connect again.

## Standard Modem

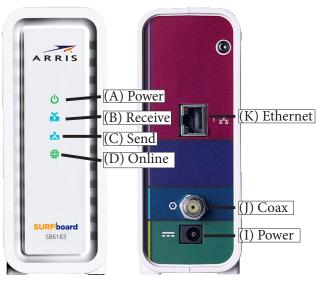

| LED Icon                              | Status   | Resolutions                                                                                                    |
|---------------------------------------|----------|----------------------------------------------------------------------------------------------------|
| (A) Power Light                       | Off      | No power. Make sure modem is connected to power.                                                                                                    |
| (B) Receive Light                     | Flashing | Modem unable to find signal. Make sue Coax (J) is secure. Follow line and check for nicks, kinks, etc. Check to see if regular TV is working. Call EagleZip.com if problem persists |
| (B) Receive Light & (C)<br>Send Light | Flashing | Modem is disabled. Please contact EagleZip.com                                                                                                    |
| (C) Send Light                        | Flashing | Modem unable to find signal.  Make sure modem is plugged into line EagleZip.com prepared. Make sure Coax (J) is secure.                                                             |
| (D) Online Light                      | Flashing | Modem has signal, but unable to connect. Contact EagleZip. com                                                                                                    |
|                                       | 1        |                                                                                                    |

Flashing

(E) Link Light

There is a connection

This is normal

between router and modem.

## **Phone Modem**

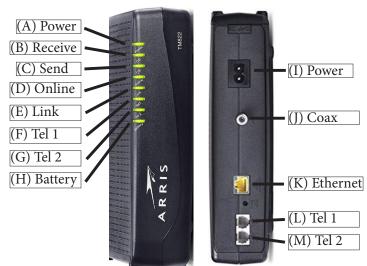

| Troubleshooting Wireless Routers                                  |  |  |
|-------------------------------------------------------------------|--|--|
| (S) Power Switch (U) To Modem (T) Power Input (V) Ethernet        |  |  |
| If all four lights on the cable modem (A, B, C, D) are all lit up |  |  |

If all four lights on the cable modem (A, B, C, D) are all lit up and not flashing, your cable modem is connected. The problem may be your router.

- 1. Unplug power cord from back of modem (I).
- 2. Unplug any Ethernet cables between your computer and your router (V).
- 3. Unplug Ethernet cable from back of router (U) and plug it into a laptop / desktop machine.
- 4. Reconnect the power cord to the cable modem (I) and wait for all green lights to come back on.
- 5. Restart your computer and retry your internet connection. If it works, problem is the router.